## **TROUBLESHOOTING NETWORK WITH MS-DOS**

### **1. ipconfig – Quickly Find Your IP Address**

You can find your IP address from the Control Panel, but this takes quite a few clicks. The ipconfig command is a fast way of determining your computer's IP address and other information, such as the address of its default gateway — useful if you want to know the IP address of your router's web interface. To use the command, just type **ipconfig** into a Command Prompt window. You'll see a list of all the network connections your computer is using. Look under Wireless LAN adapter if you're connected to Wi-Fi or Ethernet adapter Local Area Connection if you're connected to a wired network.

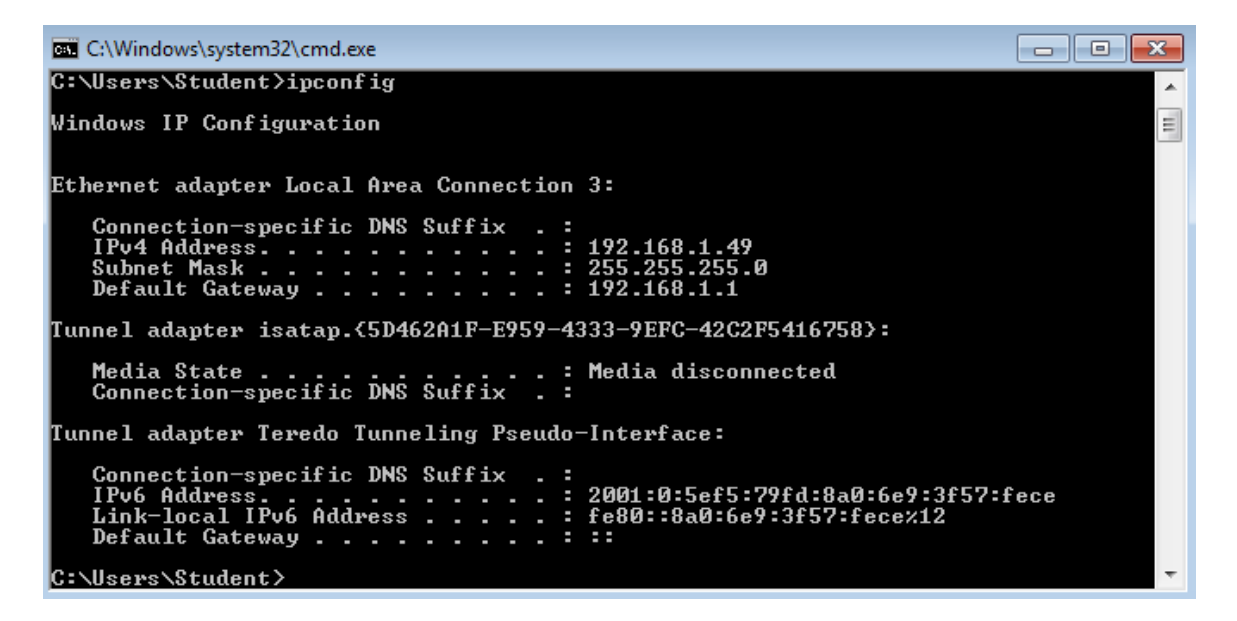

# **2. ping - Troubleshoot Network Connection Issues (point to point)**

### **3. tracert – Troubleshoot Network Connection Issues (shows path to destination)**

If you're experiencing issues connecting to a website or other network connection issues, Windows and other operating systems have some standard tools you can use to identify problems.

First, there's the ping command. Type **ping google.com** and Windows will send packets to Google.com. Google will respond and let you know it's received them. You'll be able to see if any packets didn't make it to Google.com — perhaps you're experiencing packet loss — and how long it took you to hear back — perhaps the network is saturated and packets are taking a while to reach their destinations. **If this fails try to ping your default gateway or the loopback.**

1

```
C:\Users\Student>ping www.gooogle.com
Pinging www.gooogle.com [195.14.151.230] with 32 bytes of data:<br>Reply from 195.14.151.230: bytes=32 time=197ms TTL=60<br>Reply from 195.14.151.230: bytes=32 time=34ms TTL=60<br>Reply from 195.14.151.230: bytes=32 time=35ms TTL=6
Ping statistics for 195.14.151.230:<br>Packets: Sent = 4, Received = 4, Lost = 0 (0% loss),<br>Approximate round trip times in milli-seconds:<br>Minimum = 34ms, Maximum = 197ms, Average = 75ms
|C:\Users\Student>
```
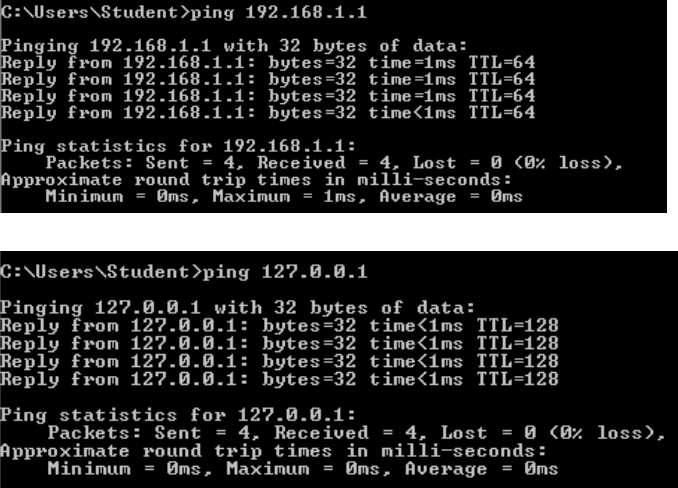

There's also the tracert command, which traces the route it takes for a packet to reach a destination. For example, run **tracert google.com** and you'll see the path your packet takes to reach Google. If you're having issues connecting to a website, tracert can show you where the problem is occurring.

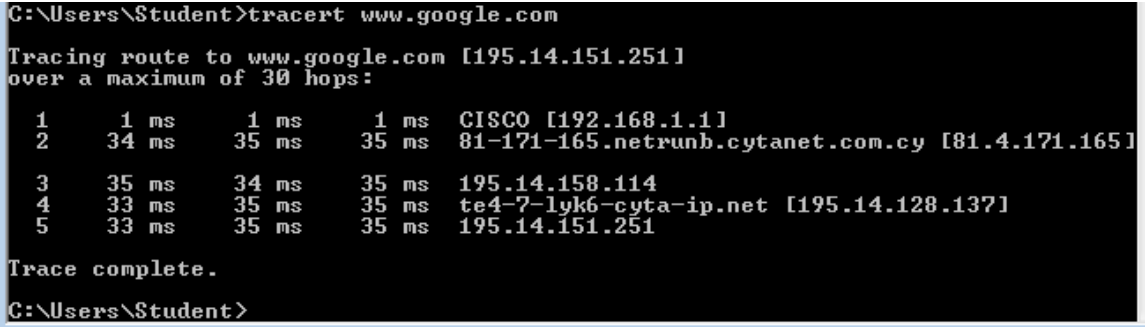

For more information about using these commands, read our introduction to troubleshooting [Internet connection problems.](http://www.howtogeek.com/126265/how-to-troubleshoot-internet-connection-problems/)

### **4. Route print - Shows routing table**

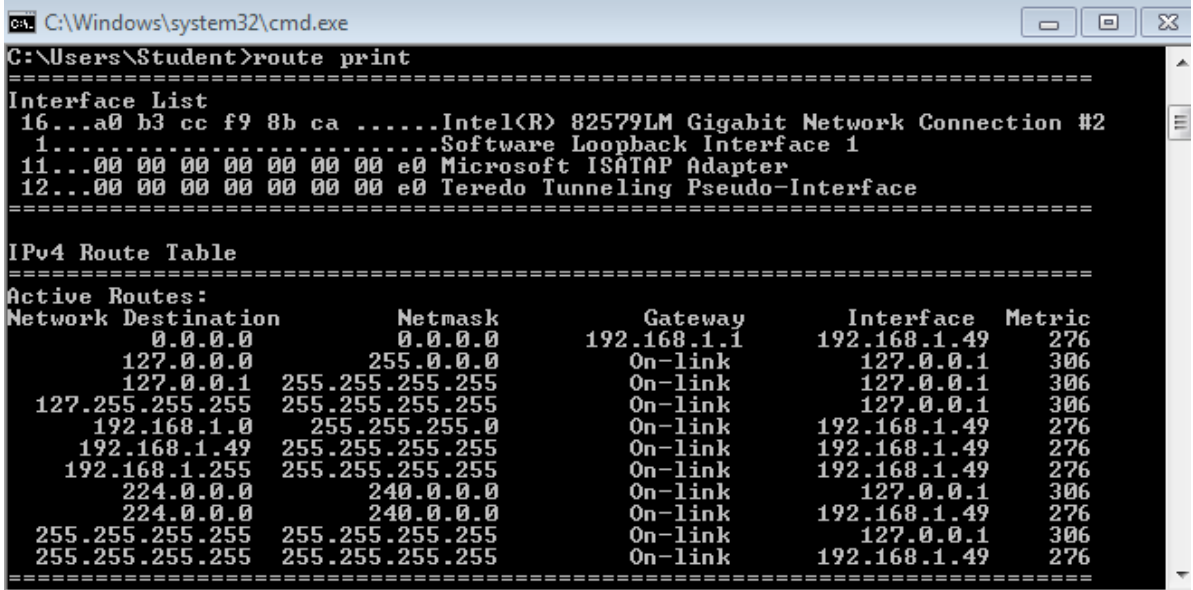

2

**5. Net stat- Shows active connections**